## **Instalação driver**

Realize o [download](https://download.consistem.com.br/implantacao/InterSystems/2018/ODBC-2018.1.9.805.0-win_x64.exe) do driver. Caso não consiga fazer o download entre em contato com a Consistem.

Execute o arquivo baixado e finalize.

ODBC-2018.1.9.805.0-win\_x64.exe

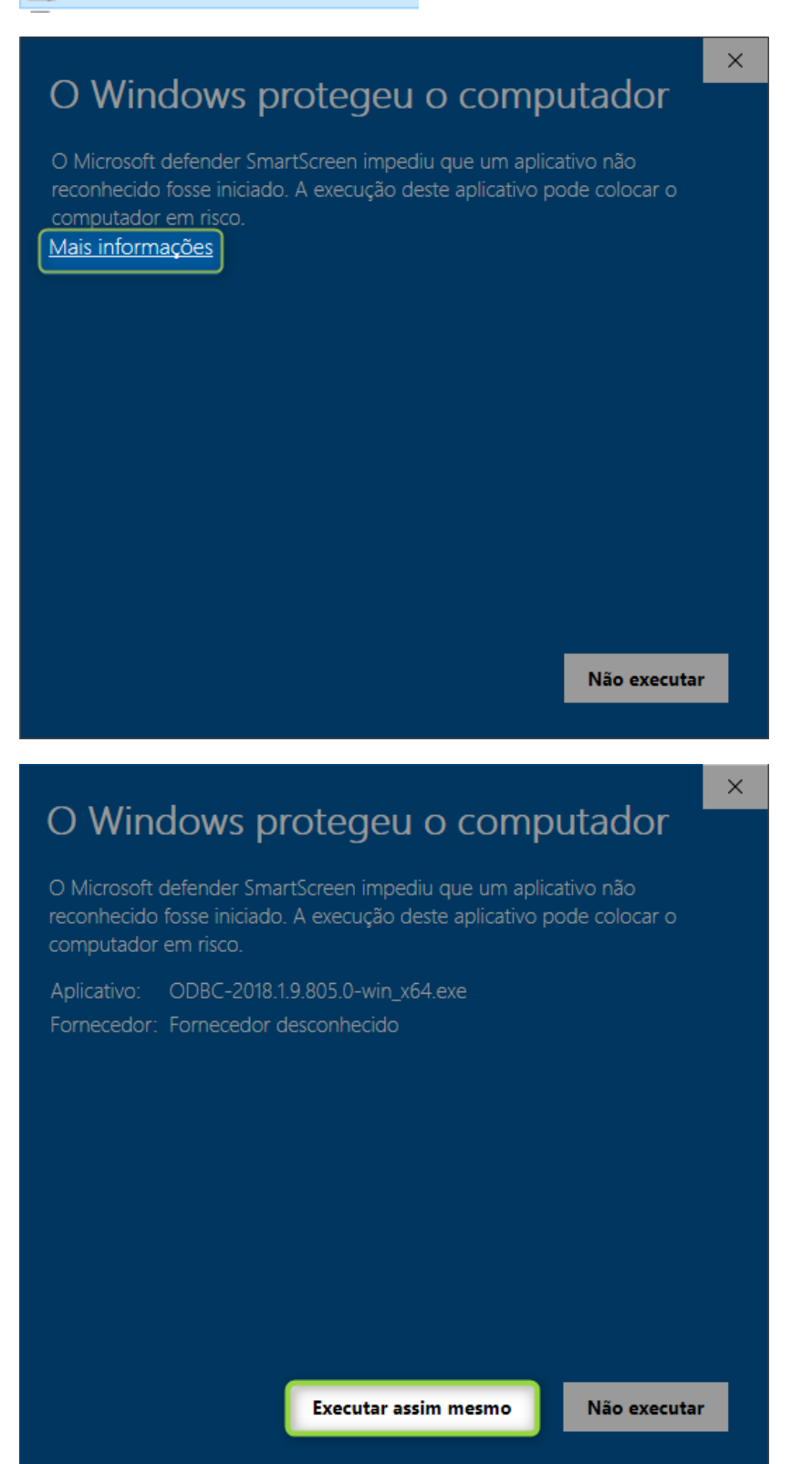

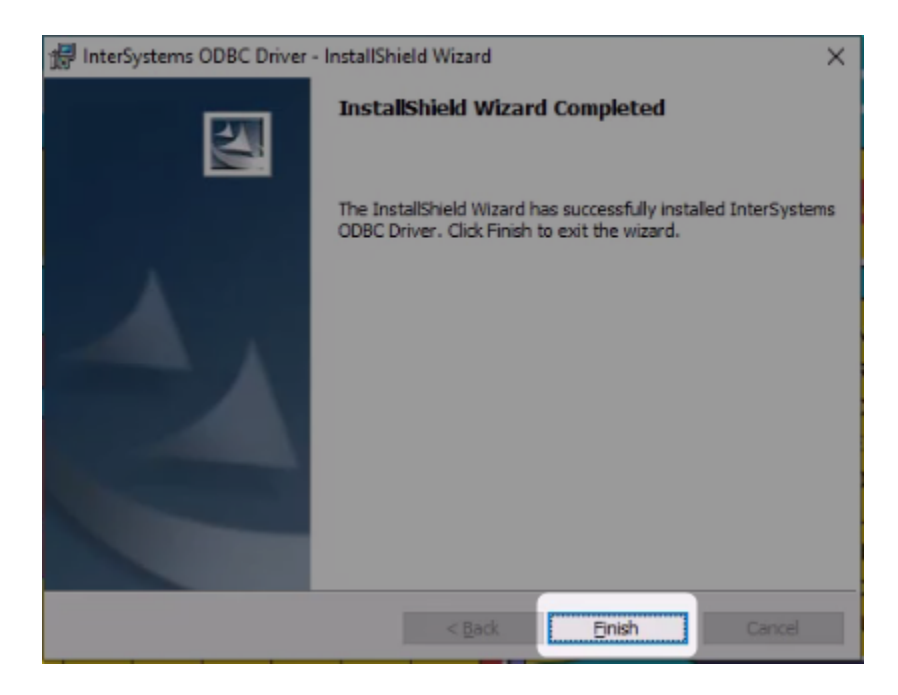